## **Stappenplan digitaliseren van foto's**

## **Stap 1: Voorbereiding**

- Besluit wat voor tactiek je gaat hanteren voor het nummeren van de foto's. Dit kan bijvoorbeeld op basis van jaartal of per productie.
- Kies vervolgens een systeem uit waarin je het materiaal gaat registreren. Wij raden Excel aan. Je kan ook gebruik maken van [registratiesoftware.](https://museumconsulenten.nl/wp-content/uploads/2020/12/NDE-Keuzehulp-collectieregistratiesysteem-v1.0-20201130.pdf)
- Leg je plan vast: schrijf kort en bondig op welke stappen je gaat doorlopen en welke tactiek je hanteert voor het nummeren van de foto's. Zorg ervoor dat je dit plan kan terugvinden tijdens het digitaliseringsproces.

## **Stap 2: Inscannen**

- Om de foto's in te scannen heb je een scanner nodig en een computer waarmee de scanner kan worden bediend. Op het internet kun je informatie vinden over de beste scanners.
- Bepaal welke resolutie je nodig hebt. 1200 dpi is het meest duurzaam en bruikbaar, maar neemt veel ruimte in beslag. 300 dpi neemt minder ruimte in beslag, maar is niet bruikbaar voor bijvoorbeeld drukwerk. 600 dpi is de gulden middenweg.
- Bewaar de foto's als TIFF-bestand of als JPEG 2000. Als reguliere JPEG, PNG of ander bestandsindeling gaat veel van de kwaliteit verloren.

## **Stap 3: Duurzaam bewaren**

- Maak gebruik van registratiesoftware of een Excel waarin je de details van/ informatie over de foto registreert. Registreer sowieso wie de fotograaf is, wanneer de foto is genomen, wat/wie er op de foto staat en bij welke productie de foto hoort.
- Controleer je bestanden regelmatig om te zien of ze niet verouderen. Verouderde bestanden kunnen corrupt raken.
- Zorg ervoor dat je bestanden op meerdere apparaten staan of bewaar ze in een cloud. Als je informatie maar op één computer staat, zet het dan ook op een externe harde schijf.

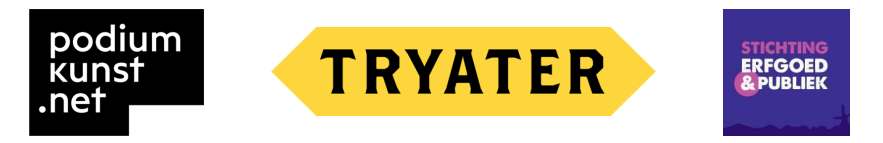